# **PERATAAN TENAGA KERJA MENGGUNAKAN MICROSOFT PROJECT PADA PEKERJAAN PENINGKATAN JALAN**

**Jasmin Christy Natalia Mandey Jermias Tjakra, Tisano Arsjad, Grace Yoyce Malingkas** Fakultas Teknik Jurusan Teknik Sipil Universitas Sam Ratulangi Email: *Jasminechristy72@yahoo.com*

# *ABSTRAK*

*Pemborosan tenaga kerja, misalnya penempatan tenaga kerja yang tidak proporsional dalam hal jumlah (man power) dan keahlian, merupakan unefisiensi atau anti efisiensi yang sering terlihat pada suatu proyek konstuksi. Padahal di satu sisi lain hal tersebut di atas merupakan salah satu faktor yang signifikan dalam keberhasilan suatu proyek konstruksi. Keberhasilan disini bukan hanya keberhasilan penyelesaian suatu proyek konstruksi, tetapi juga keberhasilan efisiensi tenaga kerja yang adalah salah satu sumber daya proyek yang bermuara pada peningkatan keuntungan dan prestasi proyek.*

*Untuk mencapai hasil proyek konstruksi yang optimal dalam hal efisiensi tenaga kerja maka penulis menerapkan program Microsoft Project 2007 untuk perencanaan, pengelolaan, pengawasan dan pelaporan data yang sangat mendukung proses administrasi proyek. Misalnya grafik tenaga kerja yang fluktuatif yang sangat tidak efisien menjadi smoothing dan leveling. Adapun Microsoft Project 2007, bekerja mengatur durasi pekerjaan, milestone dan constraint, mengatur hubungan antar pekerjaan, mengatur jadwal pekerjaan, mengelola sumber daya proyek, bekerja dengan tabel biaya, bekerja dengan resource conflict, menentukan target proyek, bekerja dengan visual report, bekerja dengan laporan, bekerja dengan tampilan tabel, bekerja dengan tampilan grafik, kemajuan dan optimasi proyek, kolaborasi Project dengan Office 2007.*

*Data awal proyek, data aktivasi proyek, durasi, hubungan antar pekerjaan dan kebutuhan sumber daya manusia untuk tiap pekerjaan adalah data awal yang harus dimasukan. Dari data awal ini diperoleh data sumber daya tenaga kerja yang kurang merata. Kesimpulannya melalui Microsoft Project 2007 kita dapat meratakan sumber daya dalam level yang diinginkan, melalui re-schedule/mengganti schedule dan durasi. Selain itu proyek konstruksi pun dapat dipercepat dari perencanaan awal.*

*Kata Kunci : Perataan, tenaga kerja, proyek konstruksi, Microsoft Project 2007.*

### **PENDAHULUAN**

Pelaksanaan proyek konstruksi memiliki rangkaian kegiatan atau pekerjaan yang rumit dan saling bergantung satu sama lain. Semakin besar suatu proyek, maka akan semakin kompleks mekanismenya, sehingga semakin banyak masalah yang dihadapi. Mulai dari perencanaan (pengaturan sumber daya tenaga kerja, biaya, bahan, waktu dan sebagainya) sampai pada pelaksanaan bagaimana penjadwalan, mengendalikan dan mengontrol proyek dengan baik.

Dalam mengatur, mengontrol dan mengendalikan arah jalannya suatu proyek konstruksi agar sesuai dengan sasaran dan tujuan yang dimaksud, maka proyek tersebut harus melalui tahap perencanaan, pelaksanaan maupun sampai tahap pengawasan. Namun dalam kenyataan ada hal lain yang akan dihadapi yaitu keterbatasan sumber daya, sumber daya tenaga kerja, bahan dan juga keterbatasan waktu yang dapat menghambat kelancaran pelaksanaan suatu aktivitas. Keterbatasan sumber daya ini apabila tidak ditangani dengan benar akan mengakibatkan dampak yang tidak diinginkan. Masalah ini tentunya akan sangat merugikan.

Pengendalian merupakan hal yang vital dalam suatu proyek, karena dalam perencanaan dan pengendalian kita dapat menentukan dan memprediksikan bagaimana keberhasilan suatu proyek.

Pengendalian dalam suatu proyek yaitu pengendalian terhadap tenaga kerja, bahan dan waktu sangat berpengaruh dalam suatu proyek konstruksi berskala besar. Karena waktu merupakan hal yang sangat vital dalam hal pengontrolan pelaksanaan suatu proyek konstruksi.

Melihat latar belakang diatas, maka perlu diupayakan suatu pengendalian dan penjadwalan tenaga kerja, bahan dan waktu untuk mengontrol pekerjaan konstruksi agar dapat digunakan sesuai dengan yang dibutuhkan.

# **Rumusan Masalah**

Bagaimana mendapatkan hasil atau biaya tenaga kerja yang efisien dengan cara perataan tenaga kerja dengan menggunakan bantuan *Microsoft Office Project 2007*?

# **Batasan Masalah**

Tinjauan dilaksanakan terhadap suatu proyek sehingga dalam pembahasan ini dibatasi oleh:

- a. Sumber daya yang ditinjau adalah biaya tenaga kerja dimana tidak membedakan antara tukang, kepala tukang, mandor, dan pekerja.
- b. Penggunaan program untuk menjelaskan cara memasukan data yang ada kemudian cara pengoperasiannya.
- c. Penjadwalan awal durasi kegiatan berdasarkan data perencanaan.
- d. Jumlah kebutuhan tenaga kerja tiap aktivitas didasarkan pada pengamatan maupun analisa satuan.
- e. Waktu pelaksanaan sesuai dengan jadwal umum pelaksanaan pekerjaan yang telah direncanakan.

# **Tujuan Penelitian**

Mendapatkan biaya tenaga kerja yang efisien dengan cara meratakan tenaga kerja dengan mengunakan bantuan *Microsoft Office Project 2007.*

### **Manfaat Penelitian**

Peran manajemen konstruksi dalam pelaksanaan suatu proyek dapat terlihat dalam penggunaan sumber daya, biaya, tenaga kerja yang lebih merata dalam pelaksanaan proyek konstruksi secara umum.

Perataan sumber daya biaya tenaga kerja dapat memberikan masukan dalam penerapan dan pengembangan penelitian metode optimasi dan penggunaan program aplikasi komputer *Microsoft Office Project*  *2007* pada konsentrasi Manajemen Rekayasa Konstruksi.

# **LANDASAN TEORI**

# **Perataan biaya dalam manajemen konstruksi**

Penggerak dalam menjalankan proyek adalah pembiayaan. Untuk mengetahui pembiayaan, perlu dibuatkan suatu anggaran proyek. Anggaran proyek terdiri dari biaya langsung, biaya tidak langsung, dan total biaya proyek.

# **Definisi Tenaga kerja**

Di Indonesia peraturan tenaga kerja tergantung dalam UU. No 13 tahun 2003 tentang ketentuan-ketentuan pokok mengenai tenaga kerja. Tenaga kerja didefinisikan sebagai "Setiap orang yang mampu melakukan pekerjaan guna menghasilkan barang dan jasa baik untuk memenuhi kebutuhan sendiri maupun untuk masyarakat".

Tenaga kerja dalam suatu kegiatan proyek konstruksi merupakan bagian dari sumber daya proyek dan dapat diartikan sebagai orang yang secara langsung terlibat dalam pekerjaan fisik proyek tersebut. (Soeharto, 1999)

### **Perataan sumber daya**

Dalam suatu proyek, tenaga kerja yang digunakan memiliki porsi yang besar. Oleh karena itu, sudah merupakan suatu keharusan bagi seorang manajer untuk memperhatikan dengan cermat hal tersebut agar tidak terjadi pemborosan.

Setelah selesai menyusun jadwal seringkali hasil yang didapat jauh dari memuaskan. Padahal jadwal yang baik adalah jadwal yang kegiatannya tersusun dengan ketergantungan yang baik dan memiliki jadwal sumber daya yang baik pula.

Contoh berikut adalah grafik sumber daya yang tidak baik (Gambar 1). Kondisi grafik sumber daya yang naik turun atau fluktuasi tersebut tidak menguntungkan. Dengan kondisi demikian, perusahaan hanya memiliki dua pilihan yaitu memindahkan tenaga kerja kelebihan tersebut ke proyek lain yang membutuhkannya atau menanggung kerugian karena tetap membayar tenaga kerja tersebut selama tanpa tugas. (Tarore, 2002)

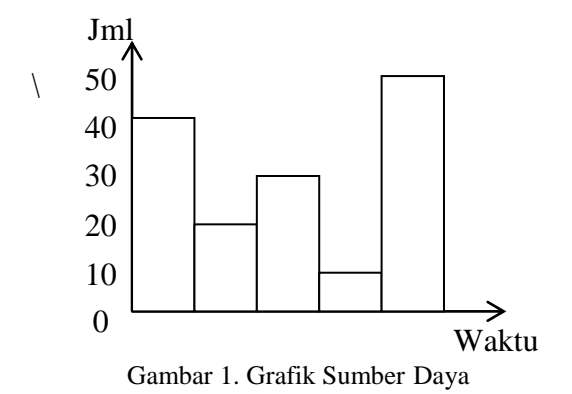

Grafik yang baik adalah apabila jumlah tenaga kerja meningkat dari awal proyek atau rata atau banyak dan kemudian sedikit demi sedikit menurun. Bias juga naik kemudian turun, semula sedikit kemudian meningkat, dan kembali sedikit sampai akhir proyek. Untuk mendapatkan grafik perataan yang baik, kita dapat mengatur atau menyesuaikan kembali jadwal kegiatan. (Tarore, 2002)

Hasil yang ingin dicapai dalam perataan adalah proses *smoothing* dan *leveling*. Smoothing berarti tenaga kerja yang digunakan sepanjang proyek merata. Sedangkan leveling merupakan proses pemerataan yang dilihat dari sumber daya yang digunakan sepanjang periode proyek masih berfluktuasi tetapi diusahakan diminimumkan fluktuasi tersebut.

Beberapa persyaratan yang merupakan batasan dalam meratakan tenaga kerja, yaitu :

- Produktivitas dari setiap tenaga kerja dianggap sama.
- Perbedaan produktivitas dari jumlah team kerja tidak diperhitungkan.
- Tidak dapat dilakukan penghentian aktivitas. Ini berarti bila suatu aktivitas sudah dimulai, maka aktivitas tersebut harus dilaksanakan sampai selesai.
- Perpindahan

# **Penggunaan Microsoft Project 2007**

Microsoft Project Professional 2007 merupakan *software* administrasi proyek yang digunakan untuk melakukan perencanaan, pengelolaan, pengawasan, dan pelaporan data dari suatu proyek. Kemudahan penggunaan dan keleluasaan

lembar kerja serta cakupan unsur-unsur proyek menjadikan *software* ini sangat mendukung proses administrasi sebuah proyek.

Microsoft project 2007 memberikan unsur-unsur manajemen proyek yang sempurna dengan memadukan kemudahan penggunaan, kemampuan, dan fleksibilitas sehingga penggunaanya dapat mengatur proyek secara lebih efisien dan efektif. Kita akan mendapatkan informasi, mengendalikan pekerjaan proyek, jadwal, laporan keuangan, serta mengendalikan kekompakan tim proyek. (Setiawan, 2008)

Pengelolaan proyek konstruksi membutuhkan waktu yang panjang dan ketelitian yang tinggi. Microsoft Project 2007 dapat menunjang dan membantu tugas pengelolaan sebuah proyek konstruksi sehingga menghasilkan suatu data yang akurat. Keunggulan Microsoft Project 2007 adalah kemampuannya menangani perencanaan suatu kegiatan, pengorganisasian dan pengendalian waktu serta biaya yang dapat mengubah input data menjadi sebuah *output* data sesuai tujuannya. Pengelolaan proyek peningkatan ruas jalan dengan Microsoft project 2007 secara khusus ditujukan bagi para perencana dan praktisi yang ingin menerapkan Microsoft Project 2007 secara praktis, cepat, dan aplikatif untuk mengelola proyek konstruksi bangunan gedung.

Microsoft Project 2007 merupakan *software* yang dapat digunakan untuk membuat rancangan proyek serta melakukan manajemen dalam proyek tersebut. Microsoft project 2007, bekerja mengatur durasi pekerjaan, *milestone* dan *constraint*, mengatur hubungan antar pekerjaan, mengatur jadwal pekerjaan, mengelola sumber daya proyek, bekerja dengan tabel biaya, bekerja dengan *resource conflict*, menentukan target proyek, bekerja dengan *visual report*, bekerja dengan laporan, bekerja dengan tampilan tabel, bekerja dengan tampilan grafik, kemajuan dan optimasi proyek, kolaborasi Project dengan Office 2007. (Wahana Komputer, 2008)

#### **METODE PENELITIAN**

Penelitian ini dilakukan terhadap proyek pembangunan jalan Molibagu – Mamalia – Taludaa.

Metode yang dipakai pada penelitian ini adalah studi literatur dan studi lapangan. Kedua metode yang digunakan saling mendukung untuk mencapai tujuan akhir penelitian. Selain itu penelitian juga dilakukan terhadap penggunaan aplikasi program komputer yang berhubungan dengan penelitian.

Studi literatur dilakukan peneliti dengan cara membaca literatur yang berhubungan dengan penelitian ini sebagai bahan pengkajian dari segi teoritis dan juga mendalami informasi penerapan program bantu komputer yang akan digunakan. Selain itu informasi lainnya diperoleh lewat internet.

Studi lapangan dilakukan untuk pengumpulan data dan informasi yang menyangkut aktifitas-aktifitas kegiatan pada proyek, durasi pekerjaan tiap aktifitas dan proyek secara keseluruhan, volume pekerjaan dari aktivitas yang ada, keterkaitan antar aktivitas yang ada, gambar proyek, daftar kuantitas, *time schedule*. Juga dilengkapi dengan data hubungan antara pekerjaan, alokasi tenaga kerja, kondisi proyek dengan mengadakan peninjauan langsung dilokasi objek penelitian. Setelah itu peneliti mengolah data menggunakan program *Microsoft Office Project 2007*.

# **HASIL DAN PEMBAHASAN**

# **Tinjauan umum proyek**

Untuk meningkatkan pelayanan transportasi dilakukan pekerjaan penambahan jalan sepanjang 1000 meter. Kegiatan yang dilaksanakan yaitu pekerjaan tanah, pekerjaan jalan, pekerjaan overlay, dan pekerjaan marking.

### **Jenis aktivitas**

Dalam aktivitas pekerjaan tanah menggunakan alat-alat berat seperti Bulldozer, Excavator, Stone walls, Wheel loader, dan Dump truck untuk mengerjakan konstruksi landas pacu dan pekerjaan overlay.

#### **Metode pelaksanaan yang digunakan**

Dalam pelaksanaan pekerjaan menggunakan alat-alat berat sebagai alat bantu seperti pada pekerjaan tanah menggunakan Excavator, pada pekerjaan konstruksi landas pacu menggunakan alat Motor Grader untuk

penghaparan material sirtu dan batu pecah, dan Vibro untuk pemadatan. Untuk pekerjaan Overlay menggunakan alat-alat untuk pengaspalan seperti AMP untuk mencampur agregat dengan *aspalt*, Finisher untuk penghamparan material aspalt, Tandem roller untuk pemadatan dan lain-lain.

#### **Lokasi sumber daya**

Karena aktivitas pekerjaan banyak menggunakan alat-alat berat maka banyak sumber daya tenaga kerja yang digunakan adalah tenaga terampil yang didatangkan kontraktor dari Manado. Untuk material konstruksi seperti batu pecah, sirtu juga di datangkan langsung dari Manado. Untuk pekerjaan Overlay menggunakan material batu pecah, pasir, abu batu di datangkan dari Manado, sedangkan Asphalt Shell di datangkan dari Surabaya.

Oleh kontraktor tersedia tenaga kerja harian yang dalam pembagian pekerjaan diatur menurut kebutuhan kegiatan pekerjaan yang direncanakan. Selain dari itu pekerjaan tidak luput dari keterlambatan pekerjaan yang diakibatkan cuaca yang tidak mendukung, keterlambatan kiriman atau pasokan bahan dan material, serta keterbatasan penggunaan alat berat.

### **Data Proyek**

### *Nama pekerjaan dan durasi*

Dari data proyek dikelompokkan dalam beberapa area dengan beberapa jenis pekerjaan menyangkut volume pekerjaan dan lama waktu penyelesaian masing-masing aktivitas yang terjadi pada proyek tersebut berdasarkan data perencanaan dari pelaksana proyek seperti pada Tabel 1.

### *Mulai dan selesai pekerjaan*

Dari data proyek diperoleh perencanaan jadwal pelaksanaan kegiatan proyek awal seperti pada Tabel 2.

#### **Hubungan ketergantungan antar pekerjaan**

Hubungan antar pekerjaan dalam proyek ini tidak semua sama. Ada pekerjaan yang mulai atau selesai bersamaan. Ada pula pekerjaan yang dimulai setelah beberapa hari pekerjaan yang lainnya selesai. Sehingga hubungan ketergantungan antar pekerjaan pada proyek ini adalah hubungan *predeccors* 

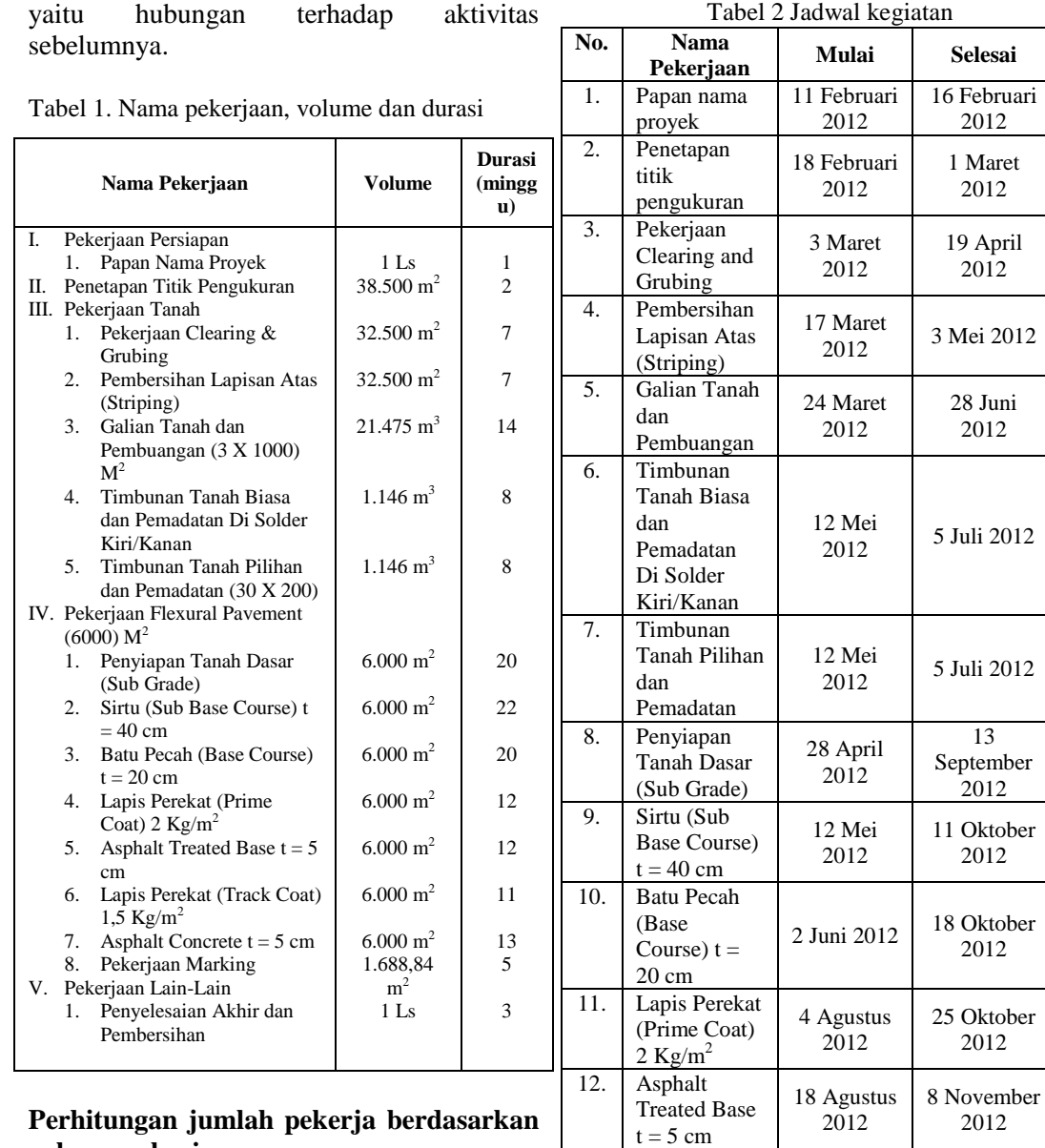

# **volume pekerjaan**

Jumlah kebutuhan tenaga kerja pada tiap pekerjaan berdasarkan data pengamatan dan dihitung berdasarkan data volume pekerjaan. Sebagai contoh diambil salah satu pekerjaan yaitu :

Jenis Pekerjaan: Batu Pecah (Base Course) t=20cm Volume Pekerjaan: 6000 m<sup>2</sup> Koefisien analisa satuan tukang: 0,27 Durasi Pekerjaan : 20 minggu = 120 hari  $= 960$  jam kerja Maka untuk pekerjaan Batu Pecah (Base Course)  $t = 20$  cm Volume Pekerjaan : 6000 m<sup>2</sup> Tukang:  $0,27X6000 = 1620$ Jumlah tenaga Kerja : 1620 Kebutuhan tenaga kerja harian : 1620 :  $960 = 1,6875 \approx (2 \text{tenaga/hari})$ 

#### 16. Penyelesaian Akhir dan Pembersihan 12 Januari 2013 31 Januari 2013 **Pengolahan data dengan program Microsoft Project 2007**

8 September 2012

13 Oktober 2012

15 Desember 2012

22 November 2012

10 Januari 2013

17 Januari 2013

### **Informasi data awal**

13. Lapis Perekat (Track Coat)  $1,5 \text{ Kg/m}^2$ 

> Concrete  $t =$ 5 cm

14. Asphalt

15. Pekerjaan Marking

Data awal kita masukkan yaitu data awal proyek, data aktivitas pada proyek, durasi, hubungan antar pekerjaan dan kebutuhan sumber daya tenaga kerja untuk tiap aktifitas. Dari hasil informasi kebutuhan sumber daya awal dapat kita lihat bahwa penjadwalan sumber daya memiliki waktuwaktu senggang yang hanya terdapat pada aktifitas 6 dan 7, dan sisanya adalah lintasan kritis.

Dari data penjadwalan awal diperoleh data sumber daya tenaga kerja yaitu 34 tenaga kerja untuk minggu kedua di bulan September sebagai jumlah tenaga kerja terbesar yang digunakan dalam satu minggu kerja. Dengan waktu senggang yang ada maka dapat dikurangi jumlah penggunaan terbesar tenaga kerja dengan cara perataan sumber daya tenaga kerja atau *levelling*.

# *Levelling resources*

Proses *levelling* sumber daya tenaga kerja memungkinkan agar tenaga kerja merata dalam level yang diinginkan. Dengan memilih menu *tools* → *level resources* pada *Microsoft Office Project 2007* kemudian kita mencari perataan sumber daya terbaik.

Dengan cara di atas kita menggunakan limit penggunaan sumber daya tenaga kerja awal sebesar 30 tenaga kerja per minggu sebagai batasan (limit) untuk levelling.

Maka dari hasil perataan awal diperoleh penggunaan sumber daya tenaga kerja sebanyak 29 orang pada minggu ke dua di bulan Oktober sebagai sumber daya tenaga kerja terbesar. Dapat dilihat juga bahwa umur proyek menjadi bertambah 7 minggu.

Dari hasil sumber daya pada perataan awal dapat dilihat distribusi pekerjaan mulai mengarah pada distribusi normal, walaupun kebutuhan tenaga kerja masih berfluktuasi tak beraturan. Oleh karena itu perlu dilakukan perataan secara manual yaitu dengan mengganti schedule dan durasi. Pada program *Microsoft Office Project 2007* proses ini dapat dilakukan dengan langsung memindahkan ataupun memperpanjang/ memperpendek *barchart* yang menunjukkan durasi masing-masing kegiatan.

### **Hasil perataan sumber daya tenaga kerja**

Setelah proses perataan awal, kemudian diperoleh perataan sumber daya akhir yang diperoleh dengan mengatur ulang penjadwalan kegiatan dan durasi tiap kegiatan. Maka perataaan sumber daya akhir diperoleh, dimana hasilnya adalah:

1. Adanya lintasan kritis pada beberapa aktivitas. Yaitu di Pekerjaan Clearing dan Grubing, Pekerjaan Pembersihan lapisan atas (striping), Pekerjaan Timbunan tanah biasa dan pemadatan di solder kiri/kanan, Pekerjaan Asphalt Treated Base t= 5 cm, dan Pekerjaan Marking.

- 2. Penggunaan tenaga kerja terbesar pada minggu terakhir di bulan Juli dan minggu pertama dan ke dua di bulan Agustus 2012 dimana dibutuhkan tenaga kerja sebanyak 34 orang.
- 3. Fluktuasi penggunaan sumber daya yang teratur dan lebih baik dibandingkan dengan kondisi sumber daya awal maupun kondisi sumber daya akibat perataan awal.

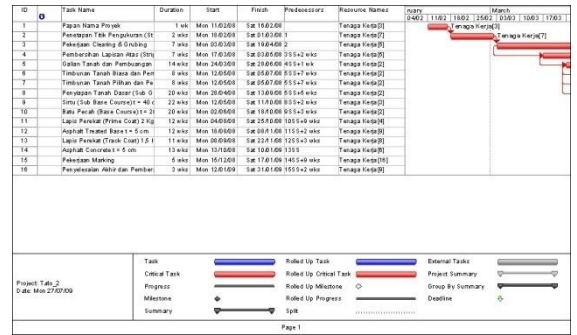

Gambar 2. Perataan awal Sumber Daya Tenaga Kerja

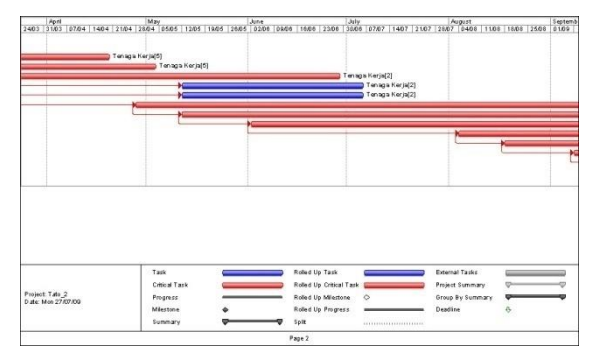

Gambar 2. Perataan awal Sumber Daya Tenaga Kerja (lanjutan)

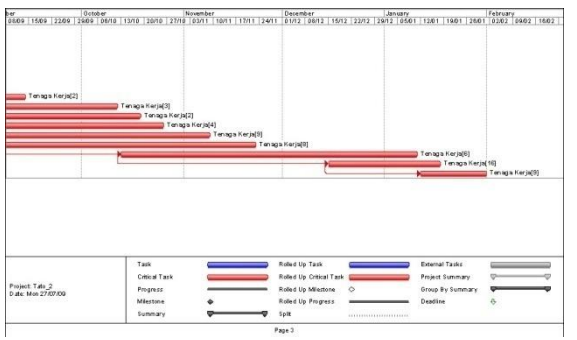

Gambar 2. Perataan awal Sumber Daya Tenaga Kerja (lanjutan)

Diambil hasil *schedule* dan penggunaan sumber daya yang dianggap terbaik sebagai hasil akhir.

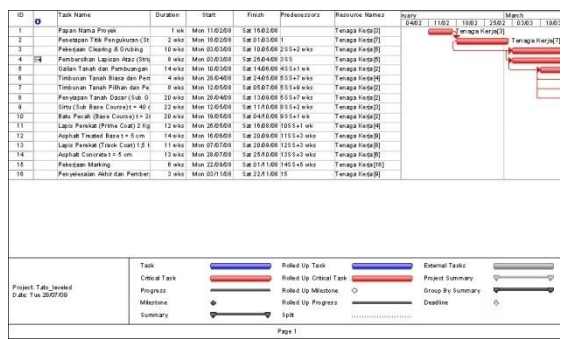

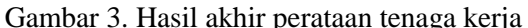

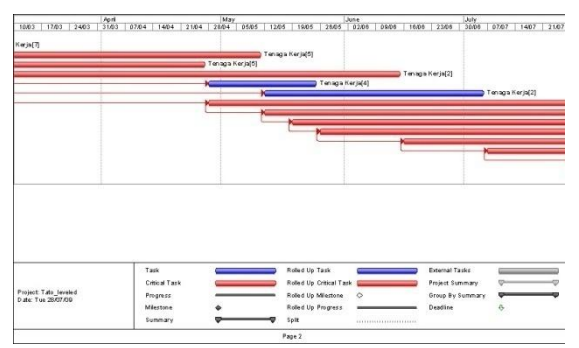

Gambar 3. Hasil akhir perataan tenaga kerja (lanjutan)

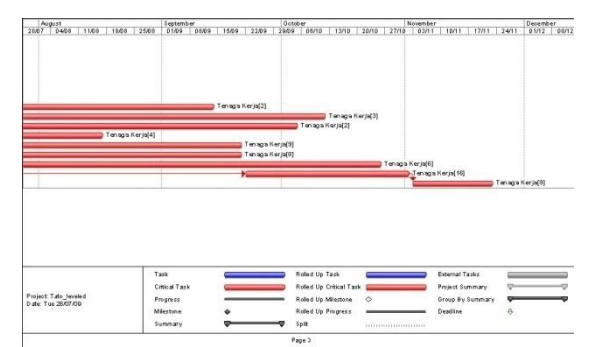

Gambar 3. Hasil akhir perataan tenaga kerja (lanjutan)

#### **Perataan biaya tenaga kerja**

Setelah didapatkan perataan sumber daya tenaga kerja yang optimal maka selanjutnya dimasukkan kebutuhan biaya tenaga kerja untuk setiap kegiatan. Sebagai contoh diambil salah satu jenis kegiatan, yaitu:

Nama kegiatan: Pekerjaan Marking Harga per jam setiap pekerja : Rp. 7.600 Durasi: 6 minggu =  $36$  hari

Jumlah tenaga kerja: 16 orang

1 hari  $= 8$  jam kerja

Jadi biaya tenaga kerja yang dibutuhkan untuk penyelesaian Pekerjaan Marking adalah:

Rp. 7.600 x 16 orang x 36 hari x 8 jam = Rp. 35.020.800

### **KESIMPULAN**

Aplikasi program *Microsoft Office Project 2007* pada proyek Pembangunan jalan Molibagu–Mamalia–Taludaa menunjukkan tenaga kerja yang kurang merata sehingga dapat dilakukan tindakan strategi perataan tenaga kerja untuk memperoleh sumber daya yang optimal.

#### **SARAN**

Dalam menggunakan *Microsoft Office Project 2007* untuk pengelolaan proyek tidaklah cukup hanya berbekal pengetahuan mengoperasikan komputer saja, namun perlu dibekali dengan suatu skill yang baik dalam pengalaman dan pemahaman pada proses pengolahan data Manajemen Konstruksi. Penggunaan *Microsoft Office Project 2007* sebaiknya digunakan untuk proyek besar dan kompleks sehingga manfaatnya lebih terasa.

#### **DAFTAR PUSTAKA**

- Setiawan, Antonius F., 2008. Smart Project Plan With Microsoft Office Project 2007. PC Media. Jakarta.
- Soeharto, Iman, 1999. Manajemen Proyek jilid I dan II Erlangga, Jakarta.
- Tarore Huibert, 2002. Jaringan Kerja dengan Metode CPM, PERT, PDM, Edisi Pertama. Sam Ratulangi University Press, Manado.
- Wahana Komputer, 2008. Pengelolaan Proyek dengan Microsoft Office Project 2007, Penerbit Andi, Yogyakarta.